# **Plaid NACHA Verification Options**

### **Real-Time Integrated Validation**

- The **Plaid integration** communicates with the bank **real time** to verify and validate the bank account is **real** and has "**sufficient**" funds to proceed.
- The user **can proceed** even if their bank account **does not** have "**sufficient funds**". It is the **responsibility** of the **end user** to proceed forward based on the balance message provided by the **Plaid integration**.

#### Micro-Deposit transaction Validation

- Occurs if the customer's bank is **not** in **Plaid's network**.
- **Plaid** will send **two unique micro-deposits** that must be **verified** by the customer to validate the setup.
- This could take from **1-2 business days**.

## Where in the Payment Portal will this occur?

#### Selecting the Scheduled ACH Payment Method from the Payment Screen

• The customer must **log in** to their **CWP account** and **validate** their banking information to use an E-check tender.

### **Recurring ACH sign-up Form**

• Plaid will now be integrated to validate ACH Bank Draft signup from CWP.

# **ACH Bank Draft Sign-Up**

When signing up for ACH Bank Draft from CWP, Plaid validation is required to sign up.

• The user will click "Link Account" to prompt the Plaid process as outlined in slides below to validate

| METHOD                                                 |                                                                                                    | EXP                                                                         | IRES                               |                     |
|--------------------------------------------------------|----------------------------------------------------------------------------------------------------|-----------------------------------------------------------------------------|------------------------------------|---------------------|
| Bank Account                                           |                                                                                                    |                                                                             |                                    |                     |
| Bank Name                                              | Bank Account Type                                                                                                    | Routing Number                                                              | Account Number                     | Balance             |
| Checking                                               | checking                                                                                                    | 110000000                                                                   | 6789                               | \$271.61            |
| Checking0000                                           | checking                                                                                                    | 110000000                                                                   | 0000                               |                     |
| would like to start this pr<br>you can use your bank a | validate and link your bank account<br>rocess. Note that, depending on you<br>ccount to make a payment. This valik<br>equired to validate your new accourt | r Financial Institution, there may o<br>dation process is only required one | r may not be a micro deposit verif | ication step before |
| * Email Ackdress                                       |                                                                                                    |                                                                             |                                    |                     |
| test@cusi.com                                          |                                                                                                    |                                                                             |                                    |                     |

• The User will then be prompted by the Plaid Workflow to Validate their Bank Account.

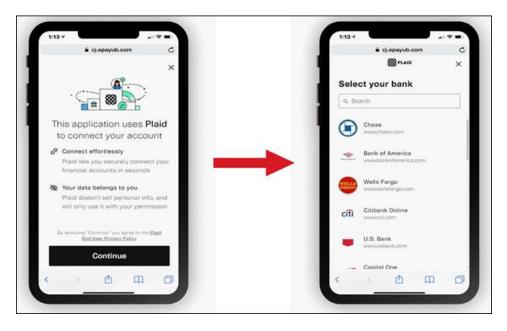

### **Option 1: Real-Time Integrated Validation**

When selecting a **bank** that is integrated with **Plaid network**, the workflow resembles the images shown. Some banks may **slightly differ** in their validation process based on extra security measures.

**Example** – **Bank of America** will prompt the user with a **Two-Factor Authentication** login screen to their own portal before the Plaid validation completes.

| 8 PLAID                                                 | ×                                                                                                    | ← &                                                                  | BPLAID ×                                                                                         | ~                                                  | 8 PLAID                                       | > |
|---------------------------------------------------------|----------------------------------------------------------------------------------------------------|----------------------------------------------------------------------|--------------------------------------------------------------------------------------------------|----------------------------------------------------|-----------------------------------------------|---|
|                                                         |                                                                                                    | Select your ba                                                       | ank                                                                                              |                                                    |                                               |   |
|                                                         | <b>1</b>                                                                                                    | ₽ Search                                                             |                                                                                                  |                                                    |                                               |   |
| This application use<br>to connect your a               |                                                                                                    |                                                                      |                                                                                                  |                                                    | r credentials                                 | k |
| s <sup>Ø</sup> Connect effortlessly                     |                                                                                                    | www.bofa.cor                                                         | m                                                                                                | credentials to I                                   | Plaid, you're enabling P<br>r financial data. |   |
| Plaid lets you securely o<br>your financial accounts    |                                                                                                    | FPB First Platyp                                                     | ypusbank.com                                                                                     |                                                    |                                               | 0 |
| <ul> <li>Your data belongs to your</li> </ul>           |                                                                                                    | Ally                                                                 |                                                                                                  | Username                                           |                                               | ð |
| Plaid doesn't sell person<br>will only use it with your | nal info, and                                                                                                    | www.ally.com                                                         | 1                                                                                                | Password                                           |                                               | ₿ |
|                                                         | parmasion                                                                                                    | Huntington<br>www.huntingt                                           |                                                                                                  |                                                    | Submit                                        |   |
|                                                         |                                                                                                    |                                                                      |                                                                                                  |                                                    |                                               |   |
|                                                         |                                                                                                    | Citi<br>www.citi.com                                                 |                                                                                                  | R                                                  | eset Password                                 |   |
| By selecting "Continue" you                             | a agree to                                                                                                    | U.S. Bank                                                            |                                                                                                  |                                                    |                                               |   |
| the Plaid End-User Privac                               | y Policy                                                                                                    | www.usbank.                                                          | com                                                                                              |                                                    |                                               |   |
| Continue                                                |                                                                                                    | MSUFCU<br>www.msufcu.                                                | com                                                                                              |                                                    |                                               |   |
|                                                         | -                                                                                                    |                                                                      |                                                                                                  | -                                                  |                                               |   |
|                                                         |                                                                                                    |                                                                      |                                                                                                  |                                                    |                                               |   |
| 9                                                       | :41                                                                                                    |                                                                      | 9:41                                                                                             | ا <del>چ</del> الد                                 | -                                             |   |
|                                                         |                                                                                                    |                                                                      |                                                                                                  |                                                    |                                               |   |
| 4                                                       | 88                                                                                                    |                                                                      |                                                                                                  | 20 PLAID                                           | ×                                             |   |
| ~                                                       | 88ª                                                                                                    | PLAID ×                                                              |                                                                                                  | 8 PLAID                                            | ×                                             |   |
| ~                                                       | 8)<br>()                                                                                                    | plaid X                                                              |                                                                                                  | B PLAID                                            | ×                                             |   |
|                                                         |                                                                                                    |                                                                      |                                                                                                  | 8 PLAID                                            | ×                                             |   |
| Ē                                                       | Enter your cre                                                                                                    | edentials                                                            |                                                                                                  | © -                                                | ×                                             |   |
| E                                                       | Enter your cre<br>by providing your Fir<br>redentials to Plaid, y                                                                     | e <b>dentials</b><br>st Platypus Bank<br>you're enabling Plaid       |                                                                                                  | PLAID                                              | ×                                             |   |
| E                                                       | Enter your cree<br>by providing your Fir<br>redentials to Plaid, y<br>o retrieve your finant<br>User ID                               | edentials<br>st Platypus Bank<br>you're enabling Plaid<br>cial data. | 8                                                                                                | <pre> PLAID  PLAID  CCCESS! </pre>                 | ×                                             |   |
| E                                                       | Enter your cree<br>by providing your Fir<br>redentials to Plaid, y<br>or tetrieve your finan-<br>User ID<br>exampleuser               | e <b>dentials</b><br>st Platypus Bank<br>you're enabling Plaid       | 8<br>•<br>•<br>•<br>•<br>•<br>•<br>•<br>•<br>•<br>•<br>•<br>•<br>•<br>•<br>•<br>•<br>•<br>•<br>• | ccess!                                             | ×                                             |   |
| E                                                       | Enter your cree<br>by providing your Fir<br>redentials to Plaid, y<br>o retrieve your finant<br>User ID                               | edentials<br>st Platypus Bank<br>you're enabling Plaid<br>cial data. | 8<br>•<br>•<br>•<br>•<br>•<br>•<br>•<br>•<br>•<br>•<br>•<br>•<br>•<br>•<br>•<br>•<br>•<br>•<br>• | ccess!                                             | ×                                             |   |
| E                                                       | Enter your cree<br>by providing your Fir<br>redentials to Plaid, y<br>o retrieve your finan-<br>User ID<br>exampleuser<br>Password    | edentials<br>st Platypus Bank<br>you're enabling Plaid<br>cial data. | 8<br>•<br>•<br>•<br>•<br>•<br>•<br>•<br>•<br>•<br>•<br>•<br>•<br>•<br>•<br>•<br>•<br>•<br>•<br>• | ccess!                                             | ×                                             |   |
| E                                                       | Enter your cree<br>by providing your Fir<br>redentials to Plaid, y<br>o retrieve your finan<br>User ID<br>exampleuser<br>Password<br> | edentials<br>st Platypus Bank<br>you're enabling Plaid<br>cial data. | 8<br>•<br>•<br>•<br>•<br>•<br>•<br>•<br>•<br>•<br>•<br>•<br>•<br>•<br>•<br>•<br>•<br>•<br>•<br>• | ccess!                                             | ×                                             |   |
| E                                                       | Enter your cree<br>by providing your Fir<br>redentials to Plaid, y<br>o retrieve your finan<br>User ID<br>exampleuser<br>Password<br> | edentials<br>st Platypus Bank<br>you're enabling Plaid<br>cial data. | 8<br>•<br>•<br>•<br>•<br>•<br>•<br>•<br>•<br>•<br>•<br>•<br>•<br>•<br>•<br>•<br>•<br>•<br>•<br>• | ccess!                                             | ×                                             |   |
| E                                                       | Enter your cree<br>by providing your Fir<br>redentials to Plaid, y<br>o retrieve your finan<br>User ID<br>exampleuser<br>Password<br> | edentials<br>st Platypus Bank<br>you're enabling Plaid<br>cial data. | 8<br>•<br>•<br>•<br>•<br>•<br>•<br>•<br>•<br>•<br>•<br>•<br>•<br>•<br>•<br>•<br>•<br>•<br>•<br>• | ccess!                                             | ×                                             |   |
| E                                                       | Enter your cree<br>by providing your Fir<br>redentials to Plaid, y<br>o retrieve your finan<br>User ID<br>exampleuser<br>Password<br> | edentials<br>st Platypus Bank<br>you're enabling Plaid<br>cial data. | 8<br>•<br>•<br>•<br>•<br>•<br>•<br>•<br>•<br>•<br>•<br>•<br>•<br>•<br>•<br>•<br>•<br>•<br>•<br>• | ccess!                                             | ×                                             |   |
| E                                                       | Enter your cree<br>by providing your Fir<br>redentials to Plaid, y<br>o retrieve your finan<br>User ID<br>exampleuser<br>Password<br> | edentials<br>st Platypus Bank<br>you're enabling Plaid<br>cial data. | 8                                                                                                | ccess!                                             | ×                                             |   |
| E                                                       | Enter your cree<br>by providing your Fir<br>redentials to Plaid, y<br>o retrieve your finan<br>User ID<br>exampleuser<br>Password<br> | edentials<br>st Platypus Bank<br>you're enabling Plaid<br>cial data. | 8                                                                                                | Ccess!<br>as been successfully<br>his application. | ×                                             |   |

### **Option 2: Micro-Deposit Validation**

If the user's **bank** is **not part** of the approved **Plaid integrated banks**, they will have the ability to validate with a **manual micro-deposit** validation process

A user can **connect their financial institution** using the following connection flow:

- 1. Inside of the **Plaid integration**, if the bank the user would like to link is not listed, they will be able to click **"Link with Account Numbers"**.
- 2. The user will then fill out the **name on the account**, **bank account type**, **routing number**, and **bank account number**.

|                    | Se PLAID                             | ×               | <del>~</del>                       | Se PLAID            | ×                                 | ←                                     | S PLAID                                                                       | ×                            | ←        | S PLAID                                       | >       |
|--------------------|--------------------------------------|-----------------|------------------------------------|---------------------|-----------------------------------|---------------------------------------|-------------------------------------------------------------------------------|------------------------------|----------|-----------------------------------------------|---------|
| <b>B</b>           |                                      |                 |                                    |                     |                                   |                                       |                                                                               |                              | 40       |                                               |         |
|                    | r bank with<br>numbers               |                 |                                    | our full name       |                                   | Select th want to c                   | e account ty<br>connect                                                       | /pe you                      |          | personal or<br>s account?                     |         |
|                    | ur account number two small deposits |                 | example                            |                     |                                   | Checking                              |                                                                               |                              | Persor   | al                                            |         |
| 3. Return t        | o verify amounts                     |                 |                                    | Continue            |                                   | O Business                            |                                                                               |                              | O Busine | \$\$                                          |         |
|                    |                                      |                 | q w e<br>a s d<br>& z x<br>123 © 9 |                     | i o p<br>j k l<br>n m 🗷<br>return |                                       |                                                                               |                              | _        |                                               |         |
|                    | Continue                             |                 | •                                  |                     | Ŷ                                 |                                       | Continue                                                                      |                              | _        | Continue                                      | _       |
|                    |                                      |                 |                                    |                     |                                   |                                       |                                                                               |                              |          |                                               |         |
| 9:41               |                                      | <b>■</b> \$ In. | 9:41                               |                     |                                   | 9:41                                  |                                                                               | .al 🗢 🕳                      | 9:41     |                                               | .al 🗢 🗖 |
| ←                  | Se PLAID                             | ×               | <del>~</del>                       | Se PLAID            | ×                                 | ~                                     | S PLAID                                                                       | ×                            | ←        | 8 PLAID                                       | >       |
|                    |                                      |                 |                                    |                     |                                   | <b>B</b>                              |                                                                               |                              |          |                                               |         |
| your acc           |                                      | nber of         | of your a                          |                     | umber                             | Authorize<br>and with                 | e deposits<br>drawals                                                         |                              |          | · .                                           |         |
| 7882820            |                                      |                 | Account Num<br>103619              |                     |                                   | Plaid will                            | ur account number<br>make two deposi-<br>less, into the acco                  | ts,                          |          | to this applica                               |         |
|                    | Continue                             |                 |                                    | Continue            |                                   |                                       | d in the next few c                                                           | lays.                        |          | ne business da                                | -       |
| 0                  | o finding this inform                | mation          | Get hel                            | o finding this info | rmation                           | To avoid I                            | vals<br>idraw what we dej<br>bank fees, make s<br>east \$1.98 in your         | iure you                     | range of | \$0.01-\$0.99 appeared count by Tuesday, 9/9. | n your  |
| Get help           | 2<br>^8c                             | 3<br>DEF        | 1                                  | 2<br>^BC            | 3                                 |                                       |                                                                               |                              |          |                                               |         |
| Get heip           | 5                                    | 6<br>MNO        | 4<br>©MI                           | 5                   | 6<br>MNO                          |                                       |                                                                               |                              |          |                                               |         |
|                    |                                      | 9<br>wxyz       | 7<br>PORS                          | 8                   |                                   | By providing you<br>clicking "Authori | ur account and routing<br>ize," you allow Plaid to<br>posits and offsetting d | number and<br>initiate these |          |                                               |         |
| 1                  | 8                                    | -               | + * #                              | 0                   | 8                                 | micra-der                             | Authorize                                                                     | enna).                       |          | Continue                                      |         |
| 1<br>4             | 8<br>0                               | ×               |                                    |                     |                                   |                                       |                                                                               |                              |          |                                               |         |
| 1<br><br>7<br>раяз |                                      | 8               |                                    |                     |                                   | -                                     |                                                                               |                              |          |                                               |         |

3. Once completed, the user will receive the message stating that **Plaid** will send **2 microdeposits** to their **bank account**, and to return to the **CWP** page in **1-2 business** 

days, or once those micro-deposits are received in their bank account. The user should see two micro-deposits in their online bank portal separate from the utility's CWP.

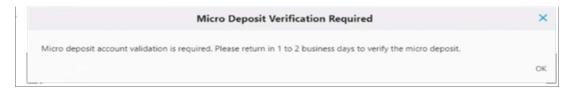

4. After **1-2 business days**, the user will need to login to the utility's **CWP** and will be prompted to verify the **two deposit amounts** in their account.

| Checking checking 1000000 6789 \$271.61     Checking checking 1000000 6789 \$271.61     Checking checking 1000000 6789 \$271.61     We use Plaid in order to validate and link your bark account to your registered Customer Web Portal account.     Please click the button below from word bike to start this process. Note that, depending on your Financial                                                                                                    | ← → C ∩ ← clapayab.com/Account/Acquirt/Returned-hist<br>is Aqua in ways in Meriding in Cyber WeisPaper in Pressed in Fee Takes<br>C ↓ ↓ C ↓ ↓                                                                                                    | ings 😨 Google | _        |                                                         |                                                                                           |                                                                                          | * * I                                                                         | C C C A A A                                     | Cither Bookman        |
|----------------------------------------------------------------------------------------------------|----------------------------------------------------------------------------------------------------|---------------|----------|---------------------------------------------------------|-------------------------------------------------------------------------------------------|------------------------------------------------------------------------------------------|-------------------------------------------------------------------------------|-------------------------------------------------|-----------------------|
| SCHEDULED BANK DRAFT ®          Image: state in the state in the state is the state is the st                              | CUSÍ                                                                                                    |               |          |                                                         |                                                                                           |                                                                                          |                                                                               | REGIST                                          | ER Log In             |
| Checking the ching to the ching to the       | echeck)                                                                                                    |               |          |                                                         |                                                                                           |                                                                                          |                                                                               |                                                 |                       |
| Checking checking to be set of the constraint of the constraint o  | Total Additional Social Social |               |          |                                                         | Bank Name                                                                                 | Bank Account Type                                                                        | Routing Number                                                                | Account Number                                  | Balance               |
| Next leg Number  Accessed Number  Case Australia  Case Australia  Case Austra  | Dellars                                                                                                    |               |          | ۲                                                       | Checking                                                                                  | checking                                                                                 | 110000000                                                                     | 6789                                            | \$271.61              |
| * 5 Payment Amount * 5 Payment Amount * 5 Payment A | C                                                                                                    |               |          | VERIFY                                                  | Checking _0000                                                                            | checking                                                                                 |                                                                               | 0000                                            |                       |
| Will occur only when absolutely necessary: UNK ACCOUNT                                                                                                    |                                                                                                    |               |          | Please clici<br>Institution,<br>make a pa<br>at which p | the button below<br>there may or may in<br>yment. This validatio<br>bint you will be requ | if you would like to start t<br>not be a micro deposit ver<br>on process is only require | his process. Note that,<br>rification step before y<br>d once unless your bar | depending on your Fin<br>ou can use your bank a | nancial<br>iccount to |
|                                                                                                    |                                                                                                    | l≥            |          |                                                         |                                                                                           |                                                                                          | nformation about the l                                                        | inked accounts. Commu                           | nication              |
| in Linkedin 🥂 Roobook У Twitter 🖾 Instagram                                                                                                    |                                                                                                    |               |          | LINK ACC                                                | OUNT                                                                                      |                                                                                          |                                                                               |                                                 |                       |
|                                                                                                    |                                                                                                    | in Linkedin   | Facebook | Twitter                                                 | instagram                                                                                 |                                                                                          |                                                                               |                                                 |                       |
|                                                                                                    |                                                                                                    |               |          |                                                         |                                                                                           |                                                                                          |                                                                               |                                                 |                       |
|                                                                                                    |                                                                                                    |               |          |                                                         |                                                                                           |                                                                                          |                                                                               |                                                 |                       |
|                                                                                                    |                                                                                                    | _             | -        | -                                                       |                                                                                           |                                                                                          |                                                                               |                                                 |                       |

5. By clicking "Verify", a message to confirm they have received the micro-deposits will prompt.

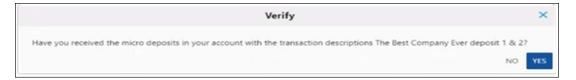

- 6. Clicking "**Yes**", will prompt the user to **enter the micro-deposit amounts** to complete validation.
  - 1. Once **verified**, **Plaid** will **reverse** the two micro-deposits amounts from the user's bank account.
  - 2. Once the customer has **completed** the manual **verifications** of the **micro-deposits**, their bank information will be **verified** to use **E-check** tender associated with that **specific bank account**.

An online bank portal is not required for verification of micro-deposits. As long as the end user can verify the micro-deposit amounts, they can validate their banking information with Plaid and CWP.

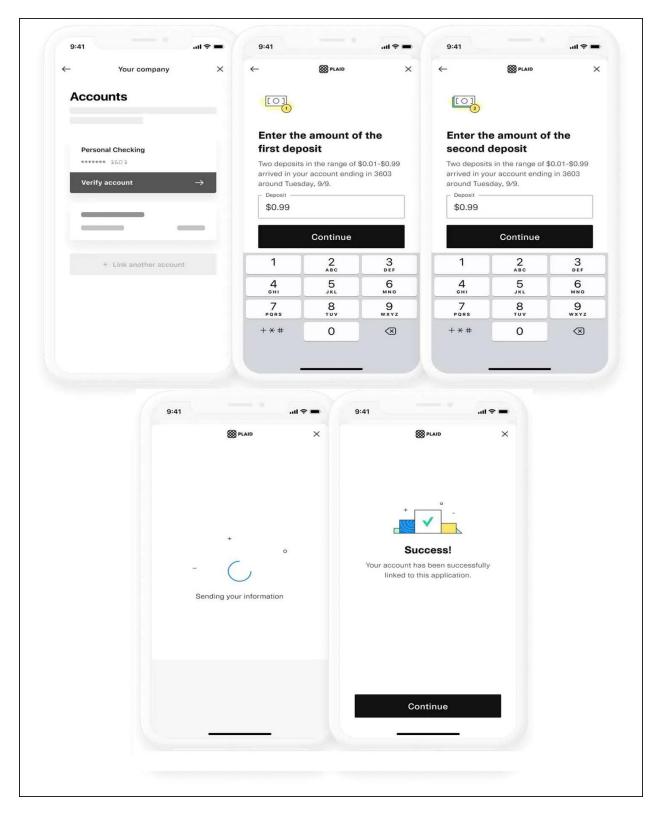

Once **banking information** has been **validated**, the payment screen will **confirm** that information is **successfully linked**.

| Ba       | Pending Auto Verification<br>Your bank is verifiying this item.                                      |                                                  |                |                |
|----------|----------------------------------------------------------------------------------------------------|--------------------------------------------------|----------------|----------------|
| Status ⑦ | <ul> <li>Pending Micro Deposit Verification</li> <li>You must verify this item with micro</li> </ul> | ation<br>- <i>deposit amounts</i> : Account Type | Routing Number | Account Number |
| ۲        | Requires Update<br>This item requires an update before<br>Checking<br>Verified                       | it can be used.<br>checking                      | 11000000       | 6789           |
| \$       | Checking0000                                                                                         | checking                                         |                | 0000           |

We use Plaid in order to validate and link your bank account to your registered Customer Web Portal account. Please click the "Link Account" below if you would like to start this process. Note that, depending on your Financial Institution, there may or may not be a micro deposit verification step before you can use your bank account to make a payment. This validation process is only required once unless your bank account information is changed, at which point you will be required to validate your new account.

forth

| * | Email | Address   |
|---|-------|-----------|
| g | rant  | @cusi.com |

This email address will only be used for communicating information about the linked accounts. Communication will occur only when absolutely necessary.

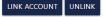

### **Unlinking a Plaid Verified Account**

• If the end user chooses to **Unlink** their **Plaid Verified account**, they may click the **Unlink button**.

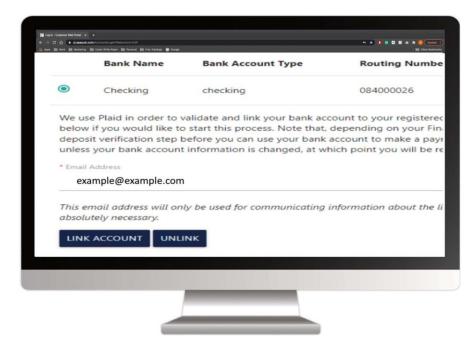

• Once the **Unlink button** has been selected, the user will be prompted with a **verification menu** to proceed with the **Unlinking** of the account.

| gan 🔯 Man 🔯 Manharing 🔯 Sylar Mala Papar 📑 Personal 🔯 Pan Tan        | n 🖗 lage                                                                 | 🛅 Other Board         |
|----------------------------------------------------------------------|--------------------------------------------------------------------------|-----------------------|
|                                                                      | Unlink Account                                                           | >                     |
| Are you sure you would like to unlink the fo<br>Automatic ACH Draft. | ollowing account? Please note that unlinking an account here does not re | move the account from |
| Routing Number                                                       | Account Number                                                           |                       |
| 084000026                                                            | 6068                                                                     |                       |
|                                                                      |                                                                          |                       |
|                                                                      |                                                                          | NO YES                |
| LINK ACCOUNT                                                         | UNLINK                                                                   | NO YES                |
| LINK ACCOUNT                                                         | UNLINK                                                                   | NO YE                 |
| LINK ACCOUNT                                                         | UNLINK                                                                   | NO YE                 |

• The end user will click "Yes" if they would like to proceed.

### Unlinking the Plaid verified bank account will:

- **Remove** the associated **Wallet item**.
- NOT remove the associated Auto Payment setup (ACH).